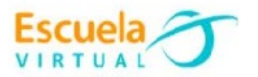

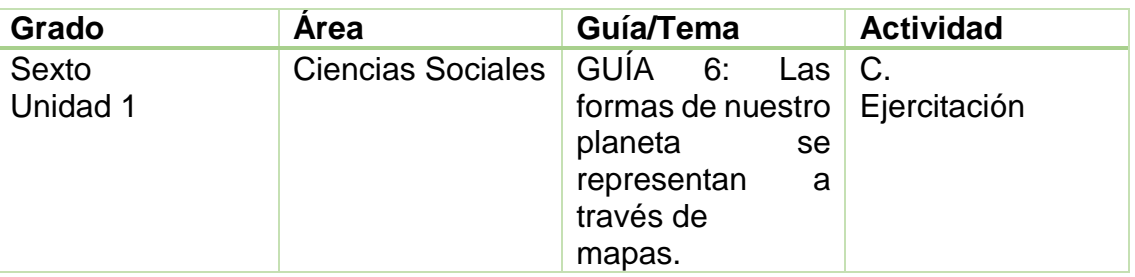

- Trabajo en equipo
- En el cuaderno de Ciencias Sociales y apoyados en la fundamentación
- científica, creamos un anuncio publicitario sobre lo importante que son
- los mapas para nuestras vidas.
- Explicamos con ejemplos claros y cortos cada uno de los mapas que
- existen y cuál es la función de cada uno.
- Recuerdo que el anuncio debe tener buena letra y ortografía y debe
- ser atractivo.
- Vamos a la sala de computadores con el cuaderno de Ciencias Sociales.
- Ingresamos al programa Publisher y creamos el anuncio publicitario
- elaborado en el cuaderno.
- Guardamos el trabajo en la carpeta personal (para ir creando el
- portafolio de evidencia personal en uso de TIC Escuela Virtual)
- Socializo mi trabajo ante mis compañeros y profesor. Lo enviamos a través del correo electrónico a otras instituciones
- rurales y a la coordinación del proyecto, si es posible publicamos en el
- Facebook. Como asunto escribimos: adaptación de Ciencias Sociales
- para grado 6°.
- Revisamos en nuestro correo y si hay correspondencia de otras
- instituciones relacionadas con el tema, analizamos el material con el
- grupo y enviamos comentarios a la institución.

## **Instrucciones para el desarrollo de la adaptación:**

**Para ingresar al programa:** Vamos a inicio, todos los programas, Microsoft Office, opción Microsoft Publisher.

Para insertar la opción Anuncio: Buscamos en la sección más plantillas

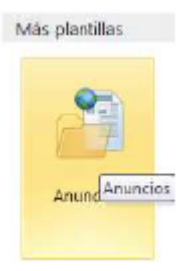

 Para Seleccionar la plantilla: Activamos la tercera plantilla llamada énfasis en la imagen.

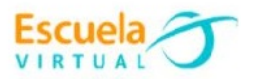

 Para personalizar la plantilla seleccionada hacemos lo siguiente: En la parte derecha nos aparece las siguientes opciones.

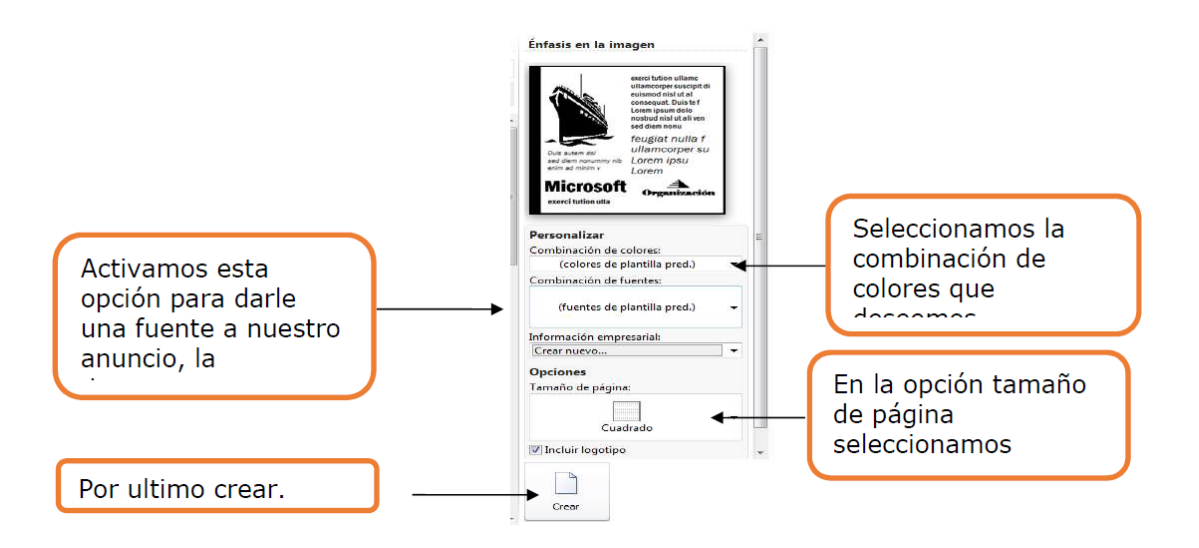

- Teniendo en cuenta las indicaciones que nos presenta el anuncio publicitario creo el nuestro, debo tener en cuenta que el lugar donde parece la imagen del barco es donde se inserta los diferentes mapas.
- Como cambiar estilo fuente, tamaño y color a la letra: Selecciono el texto, y en la barra de herramientas que aparece de la siguiente manera:

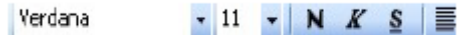

 Puedo activar las siguientes opciones que me permitirán insertar color, tamaño, estilo de fuente, negrita, cursiva y subrayado.